# **How to Configure Blast Dial for CMS Spaces**

## **Contents**

**Introduction Prerequisites Requirements** Components Used **Configure** Verify **Troubleshooting** 

### **Introduction**

This document describes how to configure the blast dial feature for Cisco Meeting Management (CMM) version 3.2, to allow the feature to be applicable to Cisco Meeting Server (CMS) spaces.

## **Prerequisites**

### **Requirements**

Cisco recommends that you have knowledge of these topics:

- CMS configuration.
- CMM configuration.

### **Components Used**

The information in this document is based on these software and hardware versions:

- $\cdot$  CMS 3.2
- $\cdot$  CMM 3.2

The information in this document was created from the devices in a specific lab environment. All of the devices used in this document started with a cleared (default) configuration. If your network is live, ensure that you understand the potential impact of any command.

## **Configure**

Step 1. Open the CMM web admin and Navigate to **Spaces**.

Step 2. Search for the desired space.

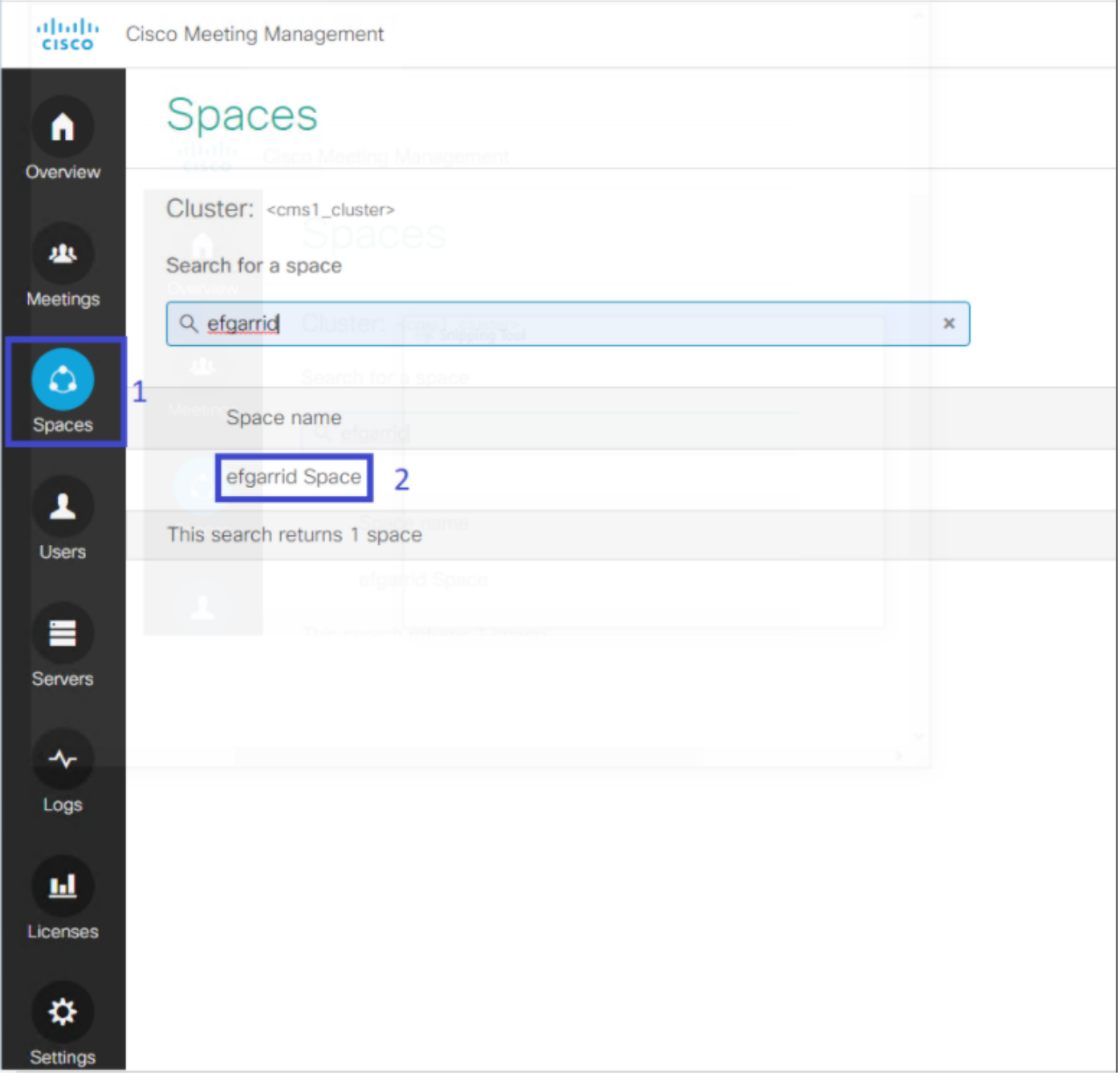

Step 3. Turn on **Blast dial configuration** and set the retries parameters as desired.

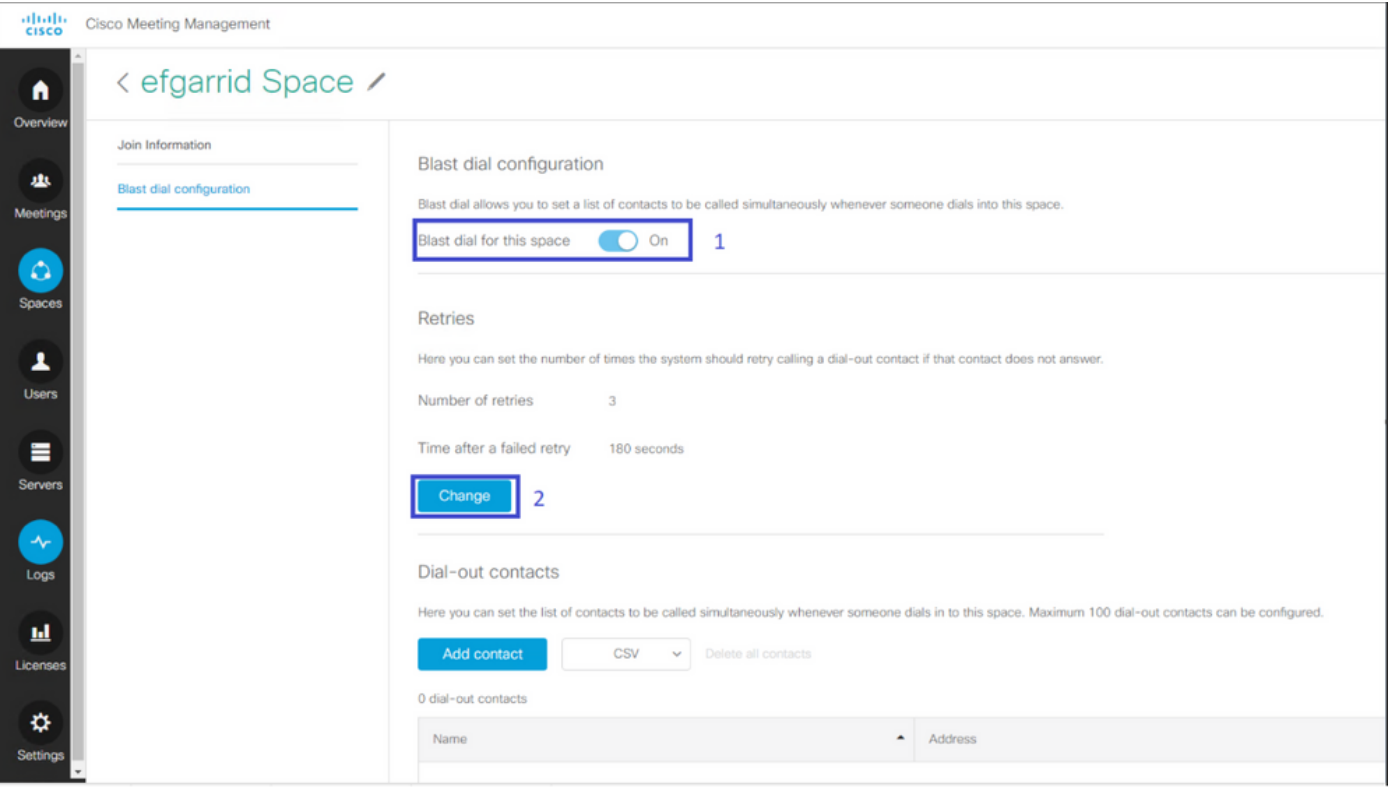

Step 4. Select **Add contact** in order to add the contacts to be called when the call is initiated.

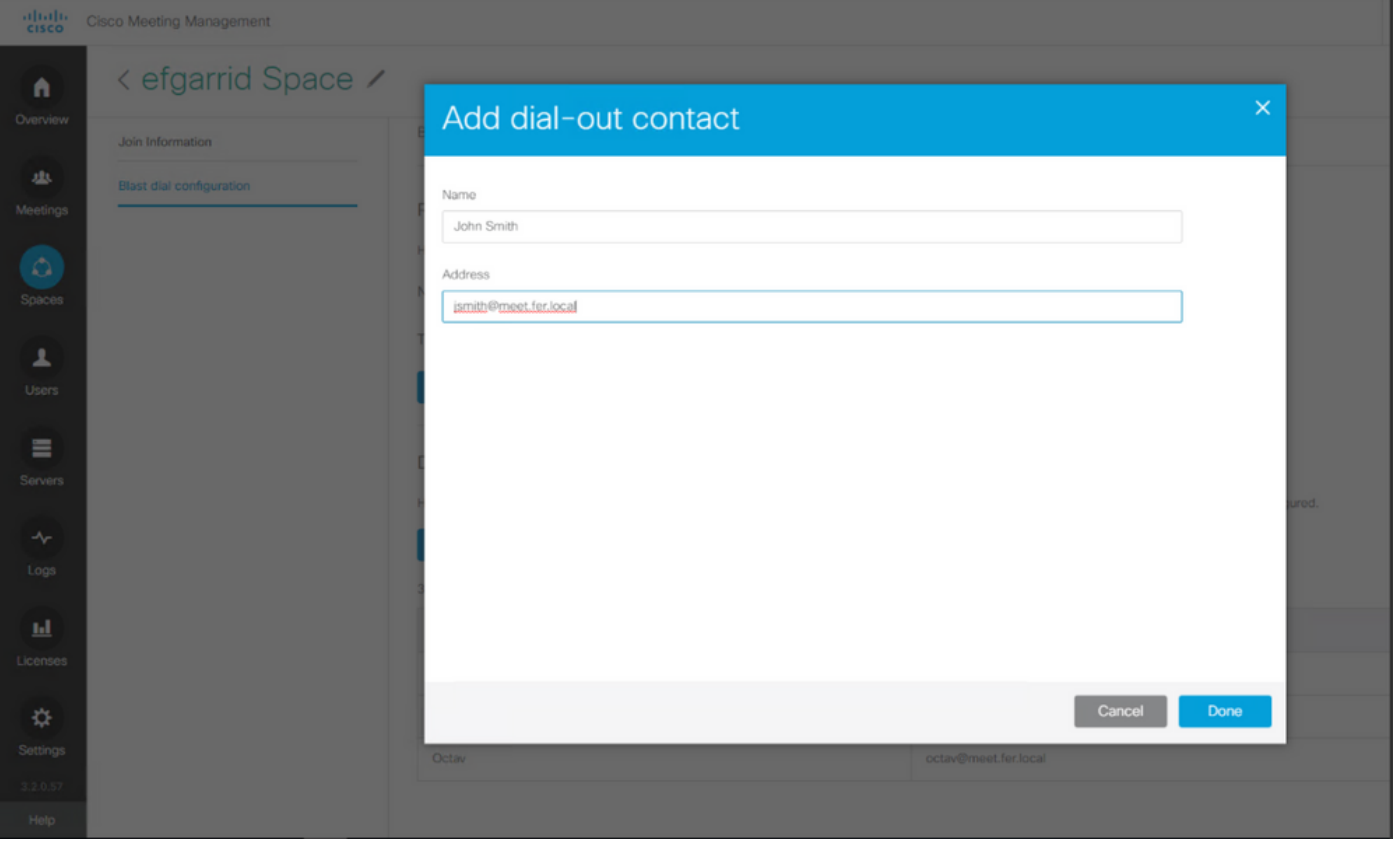

Step 5. UAditionally you can use the Comma Separated Values (CSV) option to add multiple contacts.

- 1. Open a new text file and add the parameters **name** and **address**, separated by a comma.
- 2. Add the contact information to the file in CSV format, as shown in the image:

participants.csv - Notepad

File Edit Format View Help

name, address Moises, moimar@meet.fer.local Baldor, baldor@meet.fer.local Oscar, osmonroy@meet.fer.local

- 3. Save the file with **.csv** extension.
- Navigate to **CMM > Spaces > Select a space > Blast Dial Configuration > Dial-out** 4. **contacts > CSV** and select **Upload CSV**.
- 5. Choose the previously generated file.

## **Upload CSV**

### Choose a file

Upload a UTF-8 CSV file to import dial-out contacts to your blast dial configuration. A maximum of 100 dial-out contacts can be configured per space.

Download blank CSV template to see the required format. The first column should be titled 'Name' and the second column should be titled 'Address'.

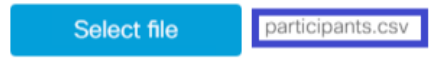

Important: The uploaded file will REPLACE any existing dial-out contacts configured in this space.

Cancel Upload

### 6. Select **Upload**.

#### Dial-out contacts

Here you can set the list of contacts to be called simultaneously whenever someone dials in to this space. Maximum 100 dial-out contacts can be configured.

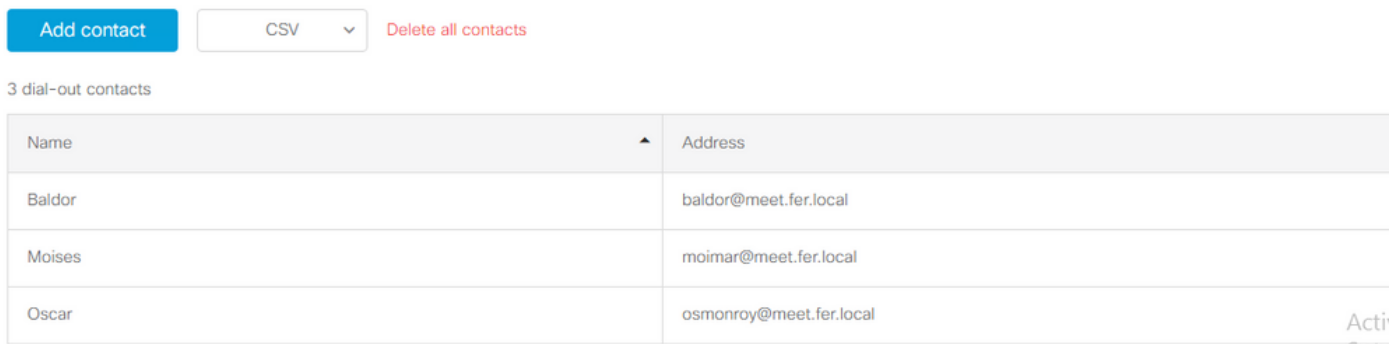

## **Verify**

In order to validate the configuration is correct, obtain the CMM log bundle, navigate to **CMM > Logs > Log bundle** and select **Download log bundle**.

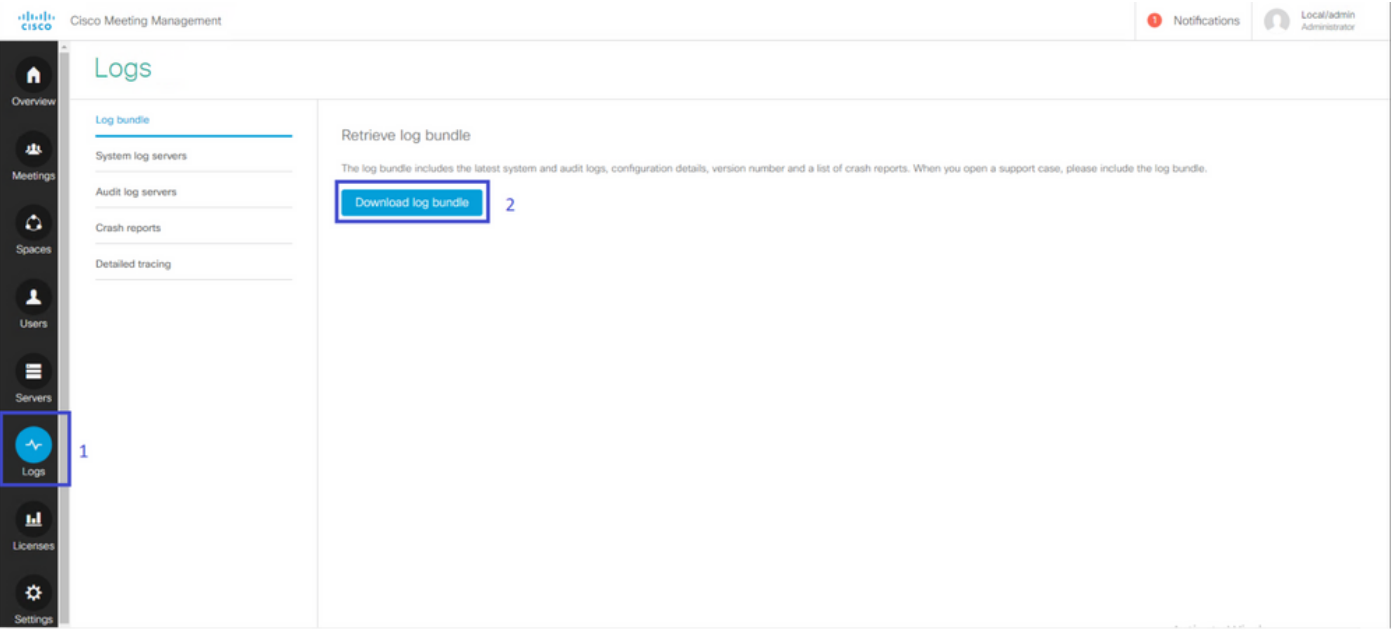

### Step 1. Validate that **Blast Dial** is configured successfully, the **cmm\_log.txt** must show **Set blast dial configuration successful: enable=True**.

Jun 11 03:57:26 cmm01 2021-06-11 03:57:26,095 - local:admin/HTTP/IPv4:10.15.10.5:tcp:54380 - Set blast dial configuration successful: enable=True

Step 2. Validate that CMM added the contact information successfully, the **cmm\_log.txt** must show the next information.

Jun 11 04:05:05 cmm01 2021-06-11 04:05:05,057 - local:admin/HTTP/IPv4:10.15.10.5:tcp:54380 - Set blast dial participants via JSON successful: cluster\_id=1, cluster\_name=<cms1\_cluster>, participants=[OrderedDict([('address', 'moimar@meet.fer.local'), ('name', 'Moises Martinez')])], space\_id=fd4151a3-a260-4879-b12c-e998986cc67a

#### **Troubleshooting**

There is currently no specific troubleshooting information available for this configuration.